# **SISTEM PENDUKUNG KEPUTUSAN PEMILIHAN PISANG KEPOK UNTUK KERIPIK PISANG MENGGUNAKAN METODE SMART PADA USAHA MIKRO KECIL DAN MENENGAH MAMA YATI**

#### **Julhit Norbakti**

Teknik Informatika, STMIK Widya Cipta Dharma Jl. M. Yamin No.25, Samarinda, 75123 E-mail : ijul.nb29@gmail.com

# **ABSTRAK**

**Julhit Norbakti, 2016,** Sistem Pendukung Keputusan pemilihan pisang kepok untuk keripik pisang menggunakan metode *Smart* pada usaha mikro kecil dan menengah mama Yati, penelitian ini dibuat sebagai salah satu syarat untuk memperoleh gelar Sarjana Komputer pada Sekolah Tinggi Manajemen Informatika dan Komputer Widya Cipta Dharma Program Studi Teknik Informatika, Pembimbing **I Ita Arfyanti, S.Kom.,MM SI** dan Pembimbing **II Dr. Heny Pratiwi, S.Kom., M.Pd**.

Tujuan dari pembuatan kegiatan penelitian ini adalah untuk menghasilkan Sistem Pendukung Keputusan pemilihan pisang kepok untuk keripik pisang menggunakan metode *Simple Multi Attribute Rating Technique* (*SMART)*, sehingga para produsen keripik pisang dapat mengolah keripik pisang yang berkualitas. Metode yang akan digunakan dalam penelitian ini adalah metode *Simple Multi Attribute Rating Technique* (*SMART)* untuk menentukan pisang kepok yang berkualitas baik. *Input* yang dibutuhkan adalah Kriteria-kriteria Nilai yang diperoleh dari aturan dari Kriteria-kriteria akan digabungkan. Hasil dari penggabungan ini merupakan output tingkat pisang kepok berkualitas baik. Dengan menerapkan metode diatas, maka menghasilkan sebuah sistem Pendukung Keputusan pemilihan pisang kepok yang dapat memberikan kemudahan kepada masyarakat untuk mendapatkan informasi tentang pemilihan pisang kepok yang berkualitas baik.

**Kata Kunci** : Sistem Pendukung keputusan, pemilihan pisang kepok untuk keripik pisang, *SMART*.

## **1. PENDAHULUAN**

Potensi buah pisang sebagai sumber pangan, dengan mengambil sudut peninjauan dari aspek penanganan pascapanen dan teknik pengolahan yang bisa dilakukan masyarakat dalam upaya menganekaragamkan sumber pangan kita atau sebagai usaha bisnis rumahan melalui pengolahan. Memandang buah pisang sebagai sumber pangan, maka penanganan di sentra produksi pisang tidak hanya sekedar 'tebang dan jual' tetapi berkembang menjadi sentra industri yang mengolah buah pisang menjadi keripik pisang sebagai bahan baku industri, dan aneka produk olahan pisang lainnya. Keripik pisang adalah produk makanan ringan dibuat dari irisan buah pisang dan digoreng, dengan atau tanpa bahan tambahan makanan yang diizinkan. Tujuan pengolahan pisang menjadi keripik pisang adalah untuk memberikan nilai tambah dan meningkatkan/memperpanjang kemanfaatan buah pisang.

Semakin diminatinya keripik pisang maka menuntut para produsen keripik pisang untuk memberikan kualitas keripik pisang, dari segi ukuran pisang kerenyahan dan rasa. Saat ini dalam menentukan pemilihan pisang yang berkualitas terbaik para produsen keripik pisang masih mengalami kesulitan.

Dengan menggunakan sebuah sistem sebagai pendukung keputusan dalam melakukan pemilihan pembelian pisang berkualitas terbaik diharapkan dapat memudahkan para calon produsen keripik pisang menentukan pisang yang berkualitas. Berdasarkan uraian diatas akan dibuat sebuah sistem pendukung keputusan pemilihan pisang kepok untuk keripik pisang menggunakan metode *Simple Multi Attribute Rating Technique* (*SMART)* pada usaha mikro kecil dan menengah mama Yati.

## **2. RUANG LINGKUP PENELITIAN**

1. Rumusan Masalah

Berdasarkan latar belakang masalah, maka rumusan masalah dari penelitian ini adalah "**Bagaimana membangun Sistem Pendukung Keputusan pemilihan pisang kepok untuk keripik pisang menggunakan metode Simple Multi Attribute Rating Technique (SMART) pada usaha mikro kecil dan menengah mama Yati**". 2. Batasan Masalah

Adapun batasan-batasan dari masalah yang akan diteliti dalam pembuatan Sistem Pendukung Keputusan menggunakan Metode *Simple Multi* 

*Attribute Rating Technique* (*SMART)* pada pemilihan pisang kepok untuk keripik pisang sebagai berikut:

- 1) Metode yang digunakan dalam pembuatan sistem pendukung keputusan ini adalah *Simple Multi Attribute Rating Technique* (*SMART)*.
- 2) Kriteria yang digunakan, harga, ukuran, warna, tingkat dan kematangan.
- 3) Sistem ini bersifat *standalone* (berdiri sendiri)
- 4) Sistem ini bisa menyimpan proses perhitungan pemilihan bahan terbaik untuk keripik pisang.
- 5) Laporan untuk sistem pengambilan keputusan pemilihan pisang kepok untuk keripik pisang ini adalah laporan hasil penilaian pemilihan pisang kepok untuk keripik pisang dan rincian hasil perhitungan.

# **3. BAHAN DAN METODE**

## **3.1 Sistem Pendukung Keputusan**

Menurut Kusrini (2007), sistem pendukung keputusan adalah salah satu jenis sistem sistem yang sangat popular dikalangan manajemen perusahaan adalah Sistem Pendukung Keputusan. Sistem Pendukung Keputusan ini merupakan suatu informasi yang diharapkan dapat membantu manajemen dalam proses pengambilan keputusan. Hal yang perlu ditekankan disini adalah bahwa keadaaan Sistem Pendukung Keputusan bukan untuk menggantikan tugas-tugas pimpinan, tetapi untuk menjadi sasaran pendukung bagi mereka.

#### **3.2 Keripik Pisang**

Menurut Novalinda (2010), keripik pisang adalah salah satu produk olahan dari pisang yang dibuat dari irisan buah pisang, digoreng dengan atau tampa tambahan pangan yang diizinkan.

#### **3.3** *Metode Simple Multi Attribute Rating Technique (SMART)*

Menurut Fauziah (2015), SMART merupakan metode pengambilan keputusan yang multiatribut. Teknik pembuatan keputusan multiatribut ini digunakan untuk membantu stakeholder dalam memilih antara beberapa alternatif. Setiap alternatif terdiri dari sekumpulan atribut dan setiap atribut mempunyai nilai-nilai, nilai ini diratarata dengan skala tertentu. Setiap atribut mempunyai bobot yang menggambarkan seberapa penting ia dibandingkan dengan atribut lain.

Dengan SMART pembobotan atribut dilakukan dengan dua langkah yaitu:

- 1. Mengurutkan kepentingan suatu atribut dari level terburuk ke level terbaik.
- 2. Membuat perbandingan rasio kepentingan setiap atribut dengan atribut lain dibawahnya.

SMART lebih banyak digunakan karena kesederhanaanya dalam merespon kebutuhan pembuat keputusan dan caranya menganalisa respon. Analisa yang terlibat adalah transparan sehingga metode ini memberikan pemahaman masalah yang tinggi dan dapat diterima oleh pembuat keputusan. Pembobotan pada SMART menggunakan skala antara 0 sampai 1, sehingga mempermudah perhitungan dan perbandingan nilai pada masing-masing alternatif.

Model yang digunakan dalam SMART:

$$
u(a_i) = \sum_{j=1}^{m} w_j u_i(a_i), \qquad i = 1, 2, \dots m
$$
  
Keterangan:

 $w_i$  = nilai pembobotan kriteria ke-j dan *k* kriteria

 $u(a_i)$  = nilai utility kriteria ke-i untuk kriteria ke-i Pemilihan keputusan adalah mengidentifikasi mana dari n alternatif yang mempunyai nilai fungsi terbesar.

#### **4. RANCANGAN SISTEM / APLIKASI 4.1** *Flowchart* **Sistem Pemilihan Pisang Kepok**

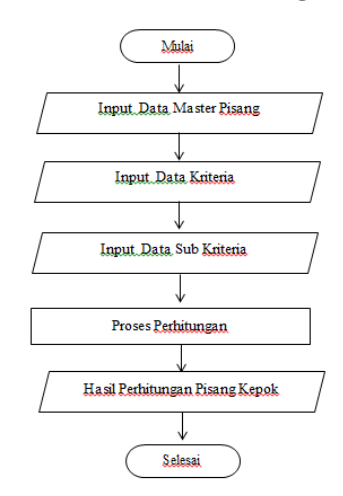

Gambar 4.1 *Flowchart* sistem pemilihan pisang kepok

#### **4.2***Flowchart* **perhitungan** *Smart*

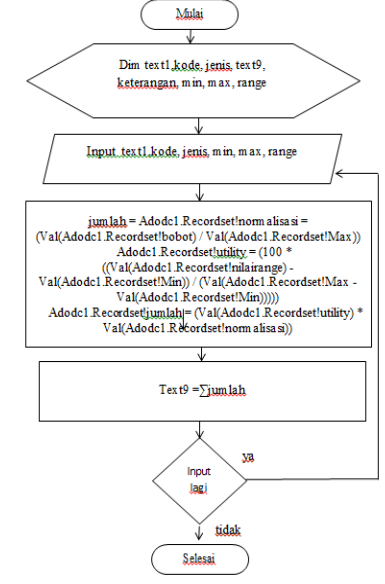

Gambar 4.2 *Flowchart* perhitungan *Smart*

## **4.3 Struktur Basis Data**

1.Tabel Kriteria Nama tabel: Kriteria Primary Key : kode\_kriteria Keterangan: untuk menyimpan data kriteria dan nilai kriteria

# Tabel 4.7 Tabel Data Kriteria

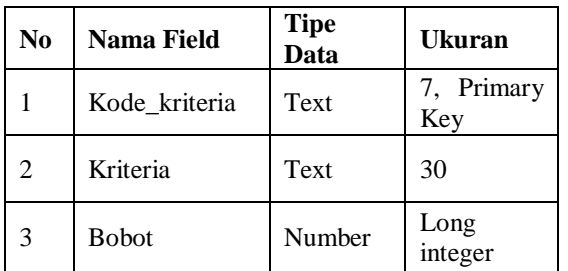

2. Tabel Sub Kriteria Nama tabel: subkriteria Primary Key : kodesup Keterangan: untuk menyimpan data sub kriteria dan nilai sub kriteria

Tabel 4.8 Tabel Data Sub Kriteria

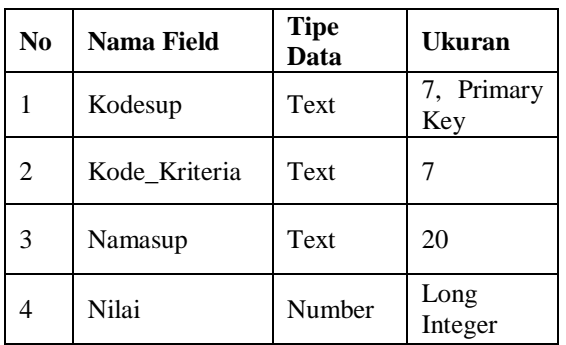

3. Tabel Data Supplier Pisang Nama Tabel: dt\_pisang Primary Key : kodepisang Keterangan: untuk menampung data Supplier Pisang

Tabel 4.9 Tabel Data Supplier Pisang

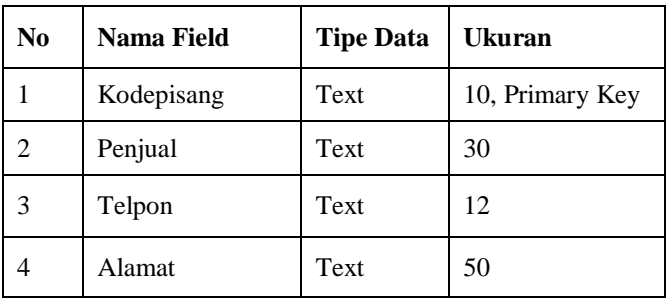

4. Tabel Perhitungan Kriteria Nama tabel: perhitungankriteria Primary Key : kode\_kriteria Keterangan: untuk menyimpan data perhitungan kriteria

Tabel 4.10 Tabel perhitungan kriteria

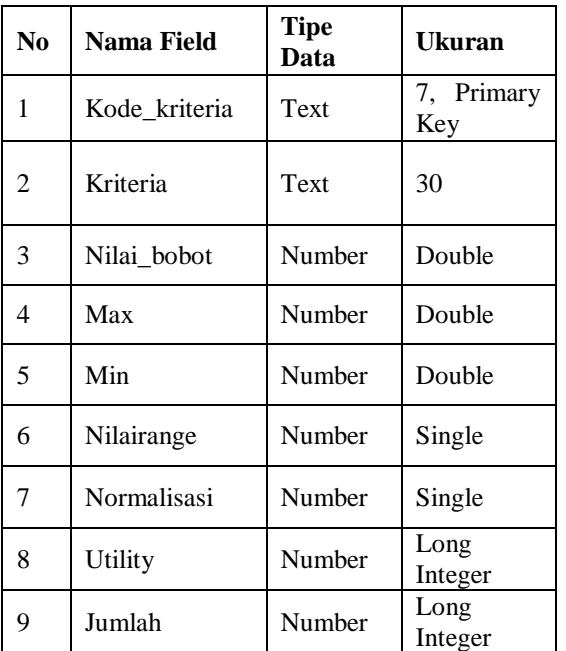

5. Tabel Hasil Penilaian Nama tabel : hasil Primary Key : noproses Keterangan : untuk menyimpan hasil perhitungan penilaian

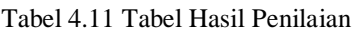

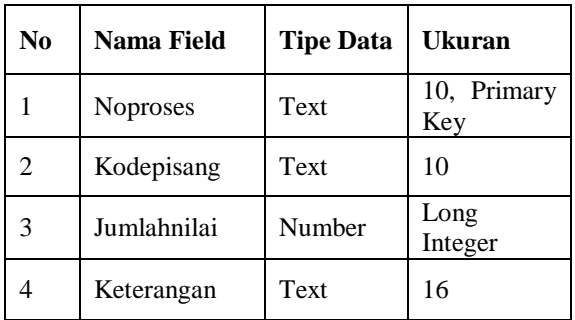

6. Tabel Detail Hasil Nama tabel: dhasil Primary Key : noproses Keterangan: untuk menyimpan data rincian hasil perhitungan

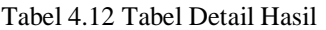

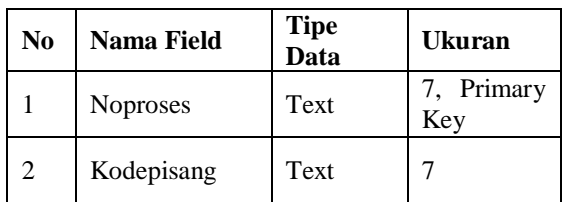

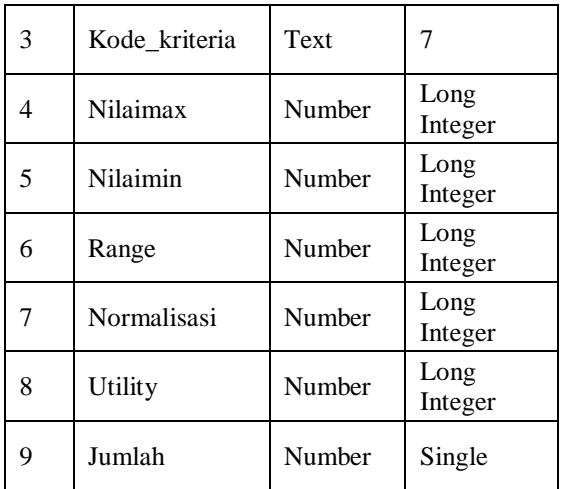

7. Tabel login

Nama Tabel : ubahpass Primary Key : nomor Keterangan : Untuk menyimpan *username* dan *password* yang akan di buat, diubah atau dihapus.

Tabel 4.13 Tabel admin

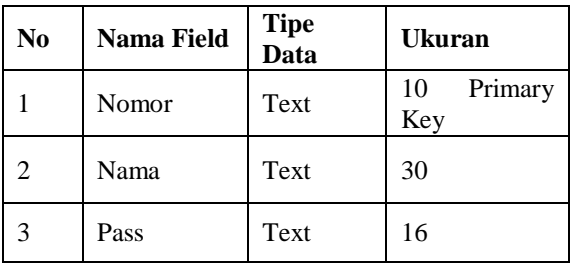

## **5 IMPLEMENTASI**

1. Form Login

Pada gambar 4.3adalah *form login* yang digunakan untuk memasukkan *username* dan *password* untuk dapat mengakses sistem pendukung keputusan.

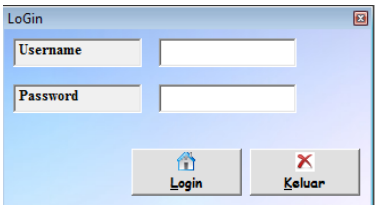

Gambar 4.3 Form Login

2. From Menu

Pada gambar 4.4 adalah *form menu* untuk menuju *form* lain seperti *form* master kriteria, master sub kriteria, master pisang, proses penilaian, laporan, Tentang dan ubah password.

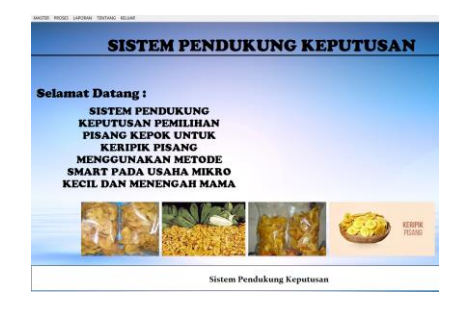

Gambar 4.4 From Menu

#### 3. Form Data Supplier Pisang

Pada gambar 4.5 adalah *form* data Supplier pisang, *user* dapat mengimputkan data supplier pisang dengan cara mengklik data tambah dan mengisi data supplier pisang yang tersedia pada kolom, untuk telpon di isikan dengan nomor hp dan untuk harga pisang di isikan dengan harga pisang persisir. untuk mengubah data supplier pisang dengan cara *dobelclik* pada datagrid supplier pisang yang ingin diubah kemudian akan muncul tampilan data supplier pisang kedalam *textbox*. Apabila data supplier pisang sudah diubah maka klik tombol ubah untuk menyimpan data supplier pisang yang telah diubah. Menghapus data supplier pisang dengan cara *doubleclik* data supplier pisang pada tombol yang tersedia kemudian klik tombol hapus.

|      | <b>Imput Data Supplier Pisang</b> |                           |                                       | o            |
|------|-----------------------------------|---------------------------|---------------------------------------|--------------|
|      | <b>Kode Supplier</b>              |                           |                                       |              |
|      | <b>Nama Penjual</b>               |                           |                                       |              |
|      | Alamat                            |                           | ×                                     |              |
|      |                                   |                           |                                       |              |
|      |                                   |                           |                                       |              |
|      | Telepon                           |                           |                                       |              |
|      | Kode Supplier                     | Nama Penjual              | Alamat Penjual                        | Telpon       |
| ▶    | P-001                             | Pak Taryo                 | JI. Bengkuring                        | 085354544552 |
|      | $P - 002$                         | <b>Ibu Fitri</b>          | JI. Salam Riyadi                      | 085712227666 |
|      | $P - 003$                         | <b>Ibu Sri</b>            | il. monainsidi                        | 085250603022 |
| اءاا |                                   |                           |                                       | ٠            |
|      |                                   |                           | <b>Jumlah Data</b>                    | 3            |
|      | <b>Tambah</b>                     | 扇<br>÷<br>Simpan<br>Hapus | T<br>$\times$<br>Ubah<br><b>Batal</b> | Keluar       |

Gambar 4.5 Form Data Supplier Pisang

# 4. *Form* Data Kriteria

Pada Gambar 4.6 *form* data kriteria dapat menambahkan kriteria mengubah dan menghapus. untuk memberikan nilai bobot pada setiap kriteria, kriteria yang ada pada *form* ini memiliki empat kriteria yang terdiri dari harga pisang, ukuran, warna dan kematangan. Apabila ingin menambah data kriteria maka dapat menekan tombol tambah kemudian dapat mengisikan data kriteria dan memasukkan nilai kriteria, untuk menghapus dengan cara *doubleclik* pada datagrid kriteria kemudian tekan tombol hapus sedangkan untuk mengubah kriteria dengan *doubleclik* datagrid kriteria dan mengubah data kemudian klik tombol ubah. Untuk menambahkan dan mengubah kriteria hanya bisa dilakukan apabila jumlah nilai bobot kriteria kurang dari 100, apabila jumlah nilai bobot kriteria lebih dari 100 maka kriteria tidak dapat diubah.

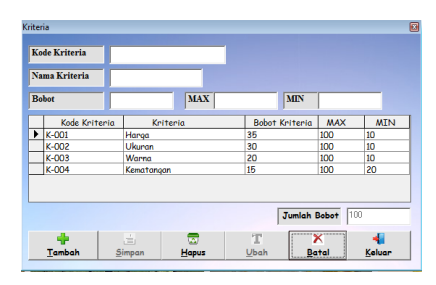

Gambar 4.6 *Form* data Kriteria

5. Form sub Kriteria

Pada Gambar 4.7 *form* data sub kriteria dapat menambahkan sub kriteria, mengubah dan menghapus. untuk memberikan nilai pada setiap sub kriteria. Apabila ingin menambah data sub kriteria maka dapat menekan tombol tambah kemudian tombol cari, untuk mencari data kriteria yang ingin di berikan sub kriteria kemudian mengisikan data sub kriteria dan memasukkan nilai sub kriteria dan tekan tombol simpan. Untuk menghapus dengan cara *doubleclik* pada datagrid sub kriteria kemudian tekan tombol hapus sedangkan untuk mengubah sub kriteria dengan *doubleclik* datagrid sub kriteria dan mengubah data kemudian klik tombol ubah.

| Sub Kriteria             |               |               |                    |              | E        |
|--------------------------|---------------|---------------|--------------------|--------------|----------|
| <b>Kode SubKriteria</b>  |               |               |                    |              |          |
| <b>Kode Kriteria</b>     |               |               | cari               |              |          |
| <b>Nama Sub Kriteria</b> |               |               |                    |              |          |
| <b>Nilai</b>             |               |               |                    |              |          |
| Kode SubKriteria         |               | Kode Kriteria | Nama Sub Kriteria  |              | Nilai    |
| <b>KS-001</b><br>۰       | K-001         |               | Sangat Berkualitas |              | 100      |
| KS-002                   | $K-001$       |               | <b>Berkualitas</b> |              | 50       |
| <b>KS-003</b>            | K-001         |               | Kurang Berkualitas |              | $\Omega$ |
| $VS$ $00A$               | <b>V 002</b>  |               | Concet Vompetitif  |              | 100<br>ь |
|                          | .÷.           | 昜             | T                  | $\mathbb X$  |          |
| Tambah                   | <b>Simpan</b> | Hapus         | Ubah               | <b>Batal</b> | Keluar   |

Gambar 4.7 Form Sub kriteria

6. Form proses Penilaian

Pada gambar 4.8 adalah *form* proses penilaian pisang yang akan di nilai, proses pertama yang dilakukan adalah menekan tombol tambah dan kemudian memilih tombol ambil data untuk menambahkan data pisang yang akan dinilai, kemudian pilih *combobox* untuk melihat nilai kriteria dan mengimputkan nilai kedalam *datagrid*. Untuk jumlah total nilai pisang akan otomatis muncul pada saat mengimputkan penilaian. Tombol hasil penilaian berfungsi untuk menampilkan *form* hasil penilaian seperti pada gambar 4.9 dan tombol rincian penilaian untuk menampilkan rincian penilaian seperti pada gambar 4.10.

| Nilai Sup Keite |
|-----------------|
|                 |
|                 |
|                 |
| Jumlah Nilai    |
|                 |
|                 |
|                 |
|                 |
|                 |

Gambar 4.8 Form tampilan Proses Penilaian

Pada gambar 4.9 adalah tampilan hasil penilaian. Untuk menghapus data, dilakukan dengan cara *doubleclik* pada *datagrid* kemudian pilih tombol hapus, untuk batal tekan tombol batal

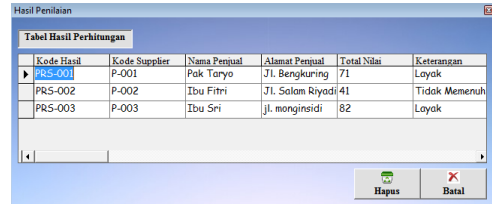

Gambar 4.9 *Form* tampilan hasil penilaian.

Pada gambar 4.10 adalah *form* tampilan untuk melihat rincian penilaian.

| noproses       | kodesupplie penjual |                  | kriteria kriteria<br>kode |            | bobot | milaimax | nilaimin | range | ralainomalisas nilaiutil |    |
|----------------|---------------------|------------------|---------------------------|------------|-------|----------|----------|-------|--------------------------|----|
| PRS-002        | P-002               | <b>Ibu Fitni</b> | K-001                     | Harga      | 35    | 100      | 20       | 50    |                          | 38 |
| <b>PRS-002</b> | P-002               | <b>Ibu Fitni</b> | K-002                     | Ukuran     | 30    | 100      | 20       | 50    |                          | 38 |
| <b>PRS-002</b> | P-002               | Ibu Fitni        | K-003                     | Wama       | 20    | 100      | 10       | 50    |                          | 44 |
| PRS-002        | P-002               | <b>Ibu Fitni</b> | K-004                     | Kematangan | 15    | 100      | 20       | 60    |                          | 50 |

Gambar 4.10 *Form* tampilan rincian penilaian.

# 7. Form Data Laporan

Pada gambar 4.11 adalah *form* laporan data. Laporan data ini berisi option atau pilihan untuk mencetak laporan diantaranya laporan daftar pisang dan laporan hasil penilaian. Untuk mencetak laporan tersebut dapat memilih salah satu laporan dan kemudian mengisi nama pada *textbox* setelah itu mengklik tombol cetak untuk mencetak.

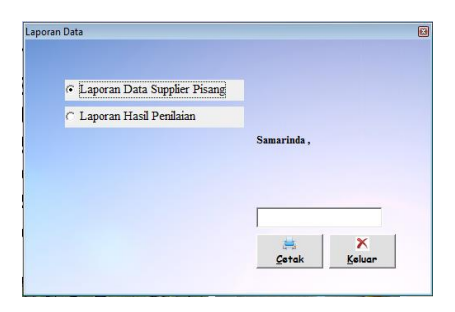

Gambar 4.11 *Form* Laporan Data

Pada gambar 4.12 adalah laporan daftar pisang menampilkan data dari pisang, nama penjual no telpon penjual, dan alamat penjual.

| No             | Kode Supplier | Nama Penjual     | Alamat Penjual          | No Telpon    |
|----------------|---------------|------------------|-------------------------|--------------|
| 1              | P-001         | Pak Taryo        | <b>JI.</b> Bengkuring   | 085354544552 |
| $\overline{a}$ | P-002         | <b>Thu Fitni</b> | <b>JI.</b> Salam Riyadi | 085712227666 |
| 3              | P.003         | <b>Thu Sri</b>   | il. monginsidi          | 085250603022 |

Gambar 4.12 Laporan Data *Supplier* Pisang

Pada gambar 4.13 adalah laporan hasil penilaian pemilihan pisang kepok untuk keripik pisang.

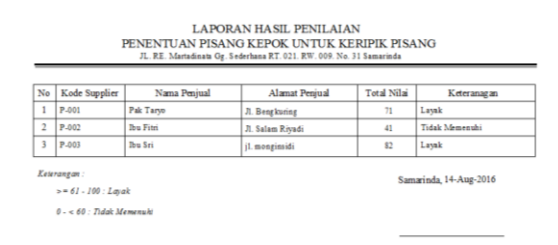

Gambar 4.13 Laporan Hasil Penilaian

8. Form ubah *Password*

Pada gambar 4.14 adalah tampilan *form* ubah *password.* Yang berfungsi untuk mengubah *password* dan membuat *password* baru.

| Data Admin       |               |                   |      |                 | ▣             |
|------------------|---------------|-------------------|------|-----------------|---------------|
| <b>Kode User</b> |               |                   | ٠    | nomor<br>$A-OO$ | nama<br>admin |
| <b>Username</b>  |               |                   |      | A-002           | dessy         |
| Password         |               |                   | I۰   |                 | í.            |
|                  |               |                   | T    | $\mathbb{X}$    |               |
| Tambah           | l言.<br>Simpan | 궀<br><b>Hapus</b> | Ubah | <b>Batal</b>    | Keluar        |

Gambar 4.14 *Form* Ubah *Password*

9. Form Tentang Aplikasi Pada gambar 4.15 adalah sekilas tentang aplikasi.

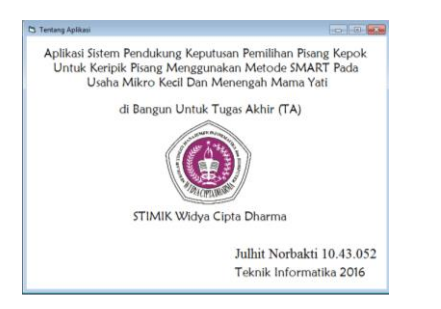

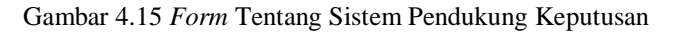

#### **6 Kesimpulan**

Dari hasil penelitian dan pembahasan yang dilakukan, maka dapat ditarik kesimpulan sebagai berikut:

- 1. Sistem pendukung keputusan ini dibuat dengan pemodelan yang memperhatikan berbagai kriteria yang dipakai sebagai kriteria penilaian dan pemberian bobot.
- 2. Sistem pendukung keputusan ini memiliki kriteriakriteria yang dapat dirubah bobot nilainya secara dinamis dan dapat menambahkan kriteria sesuai yang dibutuhkan.
- 3. Hasil penilaian pemilikan pisang kepok untuk keripik pisang yang diperoleh dari sistem yang terbentuk akan memberikan alternatif penilaian bagi para pengambil keputusan untuk menentukan pisang kepok terbaik untuk keripik pisang.

# **7 Saran**

Berdasarkan kesimpulan diatas, maka disampaikan beberapa saran sebagai berikut:

- 1. Pada pengembangkan sistem pendukung keputusan ini dapat dibuat secara *online* (webside).
- 2. Pada pengembangkan sistem pendukung keputusan ini dapat dibuat dengan berbasis android.

# **8 Daftar Pustaka**

Aziz, 2006. Manajemen Agroindustri Keripik Pisang di CV. Sahabat Agroindustri diakses di http://mfile.narotama.ac.id/files/Umum/JURNAL%2 0UMM

/MANAJEMEN%20AGROINDUSTRI%20KERIPI K%20PISANG%20DI%20CV.%20SAHABAT%20 AGROINDUSTRI.pdf pada hari selasa 16 febuari 2016.Arhami, Muhammad. 2005, *Konsep Dasar Sistem Pakar.* Penerbit Andi: Yogyakarta.

- Fauziah. 2015, Sistem Pendukung Keputusan Penentuan Pemberian Raskin untuk Masyarakat Menggunakan Metode SMART. Diakses di https://www.google.co.id/url?sa=t&rct=j&q=&esrc=s &source=web&cd=5&cad=rja&uact=8&ved=0ahUK Ewi0yJHqyvvKAhXTC44KHYVMC4EQFgg6MAQ &url=http%3A%2F%2Frepository.unej.ac.id%2Fbits tream%2Fhandle%2F123456789%2F70971%2FFAU ZIAH\_1%2520sudh.pdf%3Fsequence%3D1&usg=A FQjCNGWEqK5ABFSlAx9cVl27kIFiU6ZPQ&sig2 =jsfidYcwJMJEAL1vj367oQ&bvm=bv.114195076,d .c2E pada hari selasa 16 februari 2016.Das, Subrata. 2008, *High-Level Data Fusion*. Penerbit Artech House: Norwood, US.
- Jogiyanto. 2008. Analisis dan Desain Sistem Informasi Edisi III. Yogyakarta: Penerbit Andi.
- Kusrini, 2007, Konsep dan Aplikasi *Sistem Pendukung Keputusan.* Yogyakarta : Andi
- Madcoms, 2009, *Seri Panduan Pemograman Database Visual Basic 6.0 dengan Crystal Report*, Yogyakarta : Andi
- Novalinda Dewi, 2010. Citarasa Kripik Pisang Pada Beberapa Perlakuan Antioksida. Diakses di

[http://jambi.litbang.pertanian.go.id/ind/images](http://jambi.litbang.pertanian.go.id/ind/images%20/PDF/Dewi1.pdf) 

[/PDF/Dewi1.pdf](http://jambi.litbang.pertanian.go.id/ind/images%20/PDF/Dewi1.pdf) pada hari jum'at 18 Maret 2016.

- Permana, 2010. *Microsoft Access 2010*. Yogyakarta : Penerbit Andi
- Pressman. S, 2010. *Rekayasa Perangkat Lunak* : Pendekatan Praktisi, Yogyakarta : Andi
- Proboyekti, 2008. *Software Process Model I.* Yogyakarta Penerbit Andi.
- Rosa dan Shalahuddin, 2011, *Rekayasa Perangkat Lunak (Terstruktur dan Berorientasi Objek)*, Bandung : Modula
- Simarmata dan Paryudi, 2006, *Basis Data*, Yogyakarta : Andi
- Subari, dan Yustanto, 2008, *Pemrograman Microsoft Visual Basic 6.0, PT Elex Media Komputindo,*  Kelompok Gramedia, Jakarta.
- Sudiyantoro**,** 2008. *Konsep pendukung Keputusan*, Penerbit Gramedia. Jakarta
- Supriyanto, 2006. Pemberdayaan Usaha Mikro, Kecil, Dan menengah (UMKM) Sebagai Salah Satu Upaya Penanggulangan Kemiskinan. Diakses di
- Turban, 2006, *Dessicion Support System and Intelligent System*, Penerbit Andi, Yogyakarta.
- Yunita Rika. 2013, *Sistem Pendukung Keputusan Pemilihan Penyiar Radio Terbaik.* Diakses di [https://www.google.co.id/url?sa=t&rct=j&q=&esr](https://www.google.co.id/url?sa=t&rct=j&q=&esrc=s&source) [c=s&source=](https://www.google.co.id/url?sa=t&rct=j&q=&esrc=s&source)

web&cd=2&cad=rja&uact=8&ved=0ahUKEwjl0 86Upa\_JAhWUwI4KHZgrBJkQFggkMAE&url= http%3A%2F%2Fjournal.trunojoyo.ac.id%2Fjim %2Farticle%2Fdownload%2F166%2F163&usg= AFQjCNEIrER97IQI1kKqs8b5PdUdA2B5qA&si g2=F9QFu3WqRljFOnXhGPbFog. Pada hari jumat 27 November 2015.